## **CWBI-OPS PARTNERSHIP AND VOLUNTEERS MODULE UPDATE**

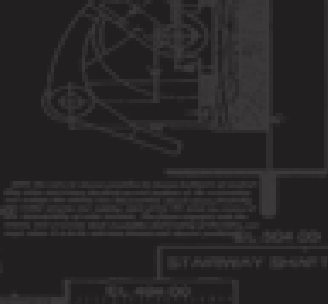

**PROSPECT Session #1** Philadelphia, PA May 1 - 4, 2023

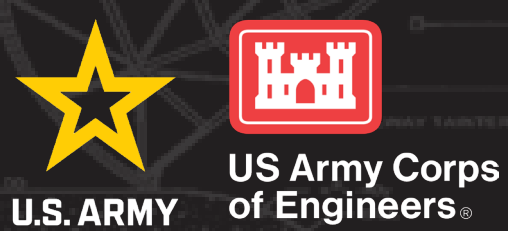

**Assessment Recreation PSA Module NRM Module Env Stewardship Module Partnership Module** 

- · Step 1 Review Partnerships
	- See All of Your Partnerships
	- Challenge Partnership
	- Contributions Program
	- Cooperating Association
	- Memorandum of Understanding/Memorandum of Agreement (MOU/MOA)

LAKE SONOMA / WARM SPRINGS DAM (DRY CREEK LAKE AND CHANNEL)

Welcome to the Partnership Module of the NRM Assessment Tool. This module is replacing your annual OMBIL update.

- Step 2 Annual Update
	- See All of Your Partnerships
	- Challenge Partnership
	- Contributions Program
	- Cooperating Association
	- Memorandum of Understanding/Memorandum of Agreement (MOU/MOA)
- Summary

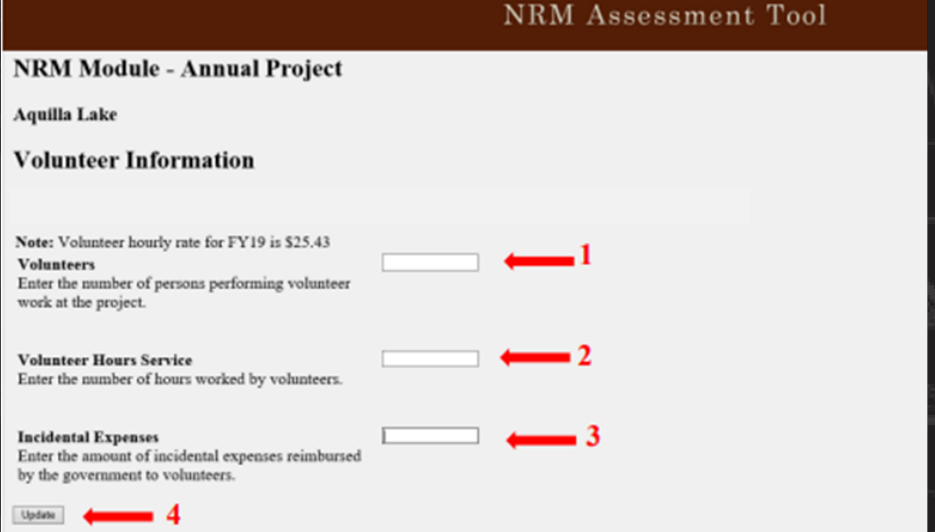

## NRM Assessment Tool

### **Partnership Module**

In Review

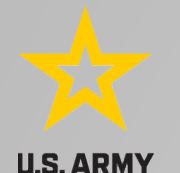

## **Good Data Tells the Corps Story**

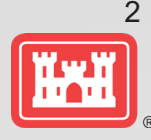

- **U.S. ARMY** 
	- 1. Partnerships help get work done that we may not otherwise have the capability to do.
	- 2. Partnerships build community support for the Corps and our programs, which can be leveraged in many other ways.
	- 3. Partnerships help support our requests for the Recreation and ES budgets: They demonstrate that we have strong and robust NRM programs that should be financially supported in our budgets.
	- 4. Partnership data helps build internal support for our programs all the way up the line.

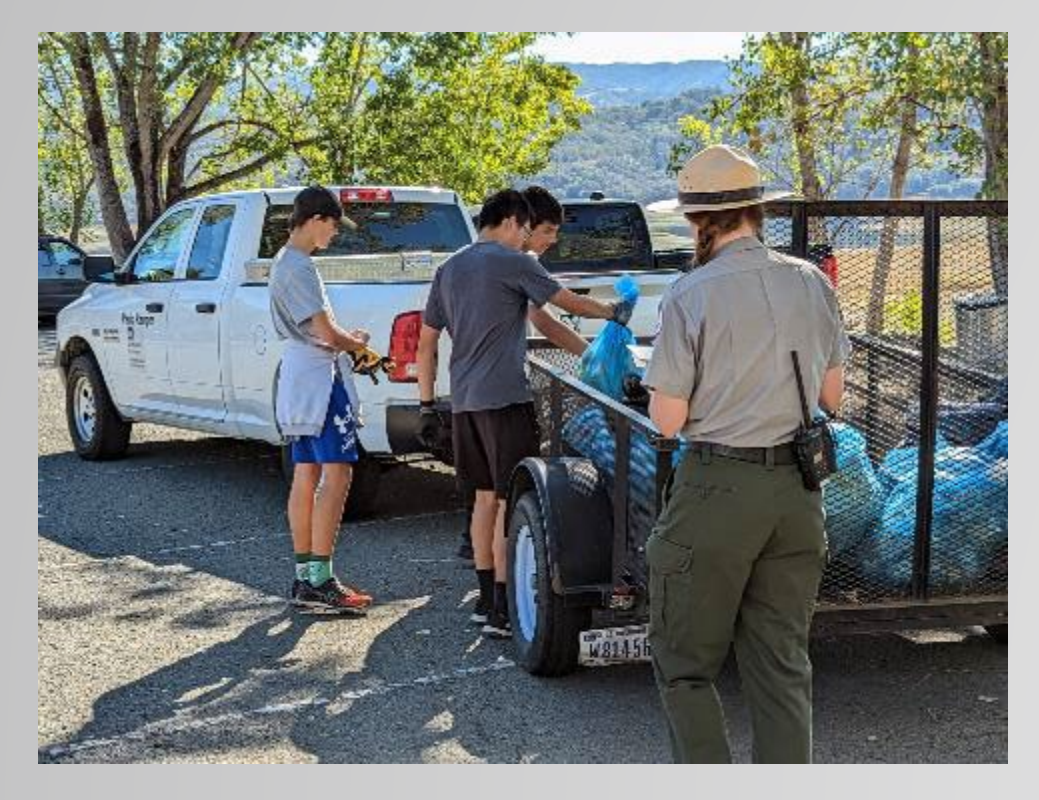

Interested not just in what we do, but who we work with:

- Scout troops
- Youth service and conservation corps
- Outdoor recreation industry
- STEM-focused education groups
- Native American Tribes
- Local businesses
- Tourism bureaus

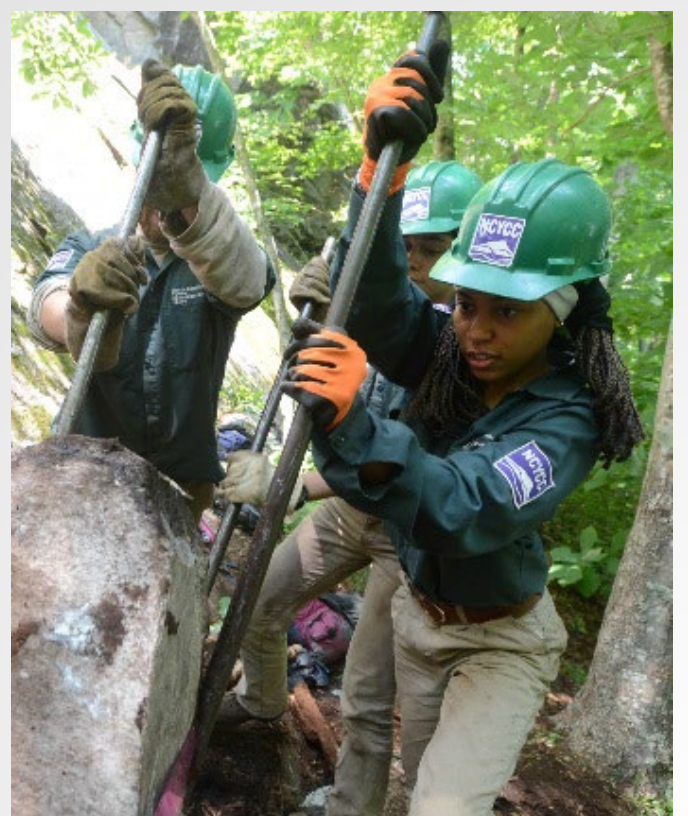

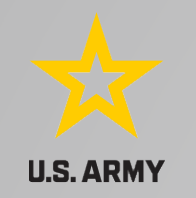

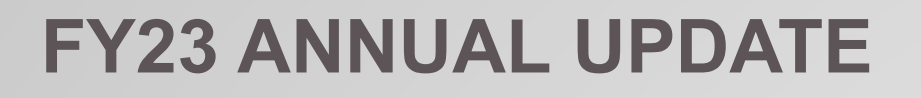

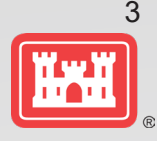

- These data are used for many different purposes, including decisions concerning program development, budget development and defense, tracking performance measures, preparation of briefings and fact sheets, asset management, etc.
- It is used to populate information on the NRM Gateway and numerous other internal and external web sites.
- It provides a source of data (both inside and outside the Corps) for general information, industry directories, news articles, and many other uses.
- Inaccurate and/or incomplete data not only reflects poorly on the Corps and renders a disservice to the public but could also jeopardize the viability of our O&M missions.

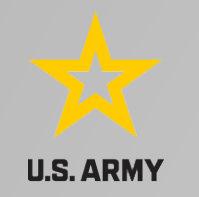

## **Partnerships Annual Data**

4

FY 22 Partnership data in NRM-Assessment: 4,563 partnerships with a total value of \$139.4 million (Corps: \$29 million investment/ Partner leveraged investment: \$110.4 million)

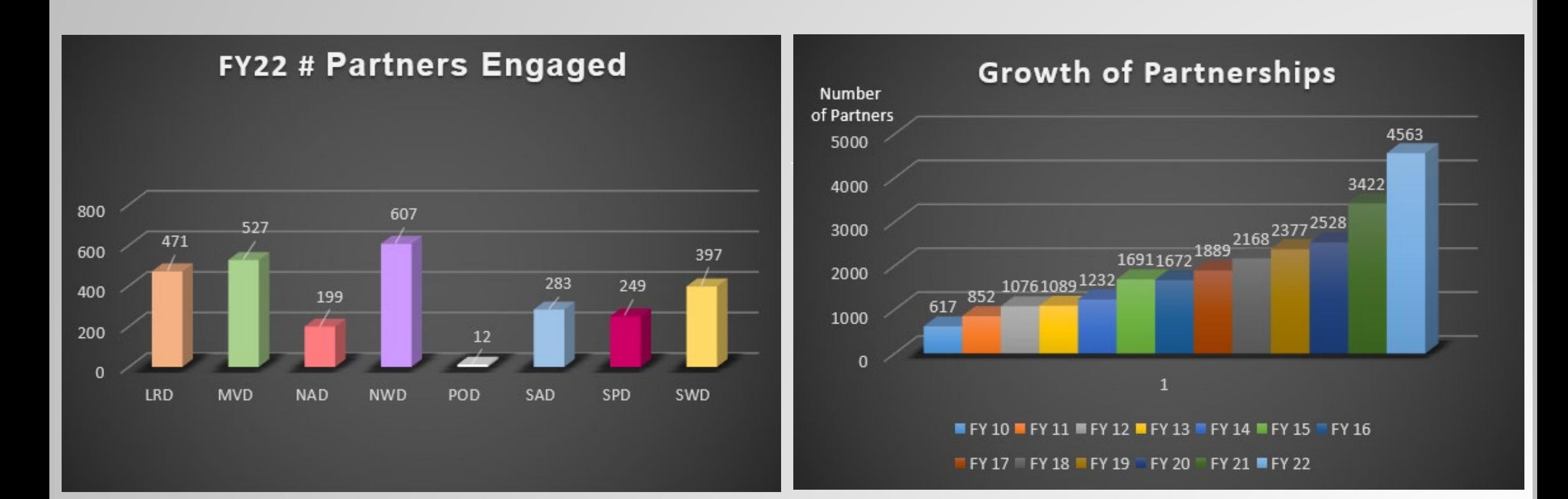

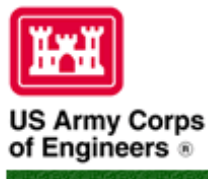

## **Natural Resources Management Gateway**

to the future...

Visitors Lake Discovery Recreation **Env Compliance Env Stewardship** Home **Partners** News/Events People Forums Learning GETS Tools New Postings Submit Index/Search

### Partnerships in NRM Assessment/OMBIL

TThe NRM Assessment Tool and Operations and Maintenance Business Information Link (OMBIL) were developed to provide a location for data required to operate and manage the Operations function of the Corps. The NRM Assessment Tool contains 4 modules: Recreation PSA, NRM, Environmental Stewardship, and Partnerships were data is entered each year. OMBIL is the system used to run reports, and contains modules for each business function, which currently include Navigation, Hydropower, Recreation, Environmental Stewardship, Environmental Compliance, Flood Risk Management, Water Supply, and Safety & Occupational Health.

The Partnerships pages in OMBIL are located under the Recreation and Environment Stewardship Business Functions reports screen. Reports are listed in the drop-down menus under "COMMON - Partnership Detail Report, REC- Partnership Detail Report or REC-Partnership Summary Report, ES - Partnership Detail Report or ES - Partnerships Summary Report." (No password or special permissions required).

Annual fiscal data entry for the NRM Assessment Partnership pages opens each year October 1 - October 31 to enter the value of each partnership for the prior fiscal year.

Note: Partnership data entry involves a two-step process. Step 1: Enter information about the partnership, including agreement type, organization, organization type, date effective, description. Step 2: Enter information about the value of the partnership, including number of volunteers, volunteer hours, partner funds invested, professional services provided, materials and equipment donated. Corps contract funds, services, materials and equipment, and additional investments.

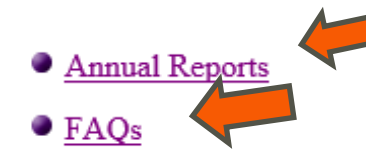

**• Training Resources** 

Lake Discovery Recreation Env Compliance Env Ste Home **Visitors** Tools KNew Postings KS News/Events People Forums Learning GETS

### **NRM Assessment Partnerships Annual Reports**

- Annual partnership tracking spreadsheet This spreadsheet can be used to track most of the key data and information about NRM Assessment annual update period.
- FY 22 Partnerships and Volunteer Fact Sheet
- FY 22 Partnerships Detail Report
- FY 22 Volunteer Program Report for All USACE
- FY 21 Partnerships and Volunteer Fact Sheet
- FY 21 Partnerships Detail Report
- FY 21 Volunteer Program Report for All USACE
- FY 20 Partnerships and Volunteer Fact Sheet
- FY 20 Partnerships Detail Report
- FY 20 Volunteer Program Report for All USACE
- FY 19 Partnerships and Volunteer Fact Sheet
- FY 19 Partnerships Detail Report
- FY 19 Volunteer Program Report for All USACE
- FY 18 Partnerships and Volunteer Fact Sheet
- FY 18 Partnerships Detail Report
- FY 18 Volunteer Program Report for All USACE
- FY 17 Partnerships and Volunteers Fact Sheet
- FY 17 Partnerships OMBIL Detail Report
- FY 17 Volunteer Program OMBIL Report for All USACE
- FY 16 Partnerships and Volunteers Fact Sheet
- · FY 16 Partnerships OMBIL Detail Report
- FY 16 Volunteer Program OMBIL report for All USACE
- FY 15 Partnerships Fact Sheet
- FY 15 Partnerships OMBIL ES-REC Summary Report for All USACE
- FY 15 Partnerships ES-REC Detail Report for All USACE
- FY 15 Volunteer Program Fact Sheet
- FY 15 Volunteer Service OMBIL Report for All USACE
- FY 14 Partnerships Fact sheet
- FY 14 Partnerships Summary
- FY 14 Partnerships Detail Report for all USACE pdf version
- FY 14 Partnership Detail Report for all USACE Excel version

## FY 22 PARTNERSHIP & **VOLUNTEER PROGRAM SUMMARY**

USACE partners and volunteers showed up in full force again during 2022 to support the Natural Resources Management (NRM) program. Although we faced a<br>challenging third year of the COVID-19 pandemic together, things gradually began to return to pre-pandemic "normal." This resulted in an increased number of volunteers able to serve on their public lands, and more partner organizations seeking to meet mutual goals to improve recreational facilities, services, and access, while providing robust and healthy natural resources for wildlife and visitors to enjoy.

### **Project Highlights \**

<u>livii</u>

**US Army Corps** 

of Engineers<sup>®</sup>

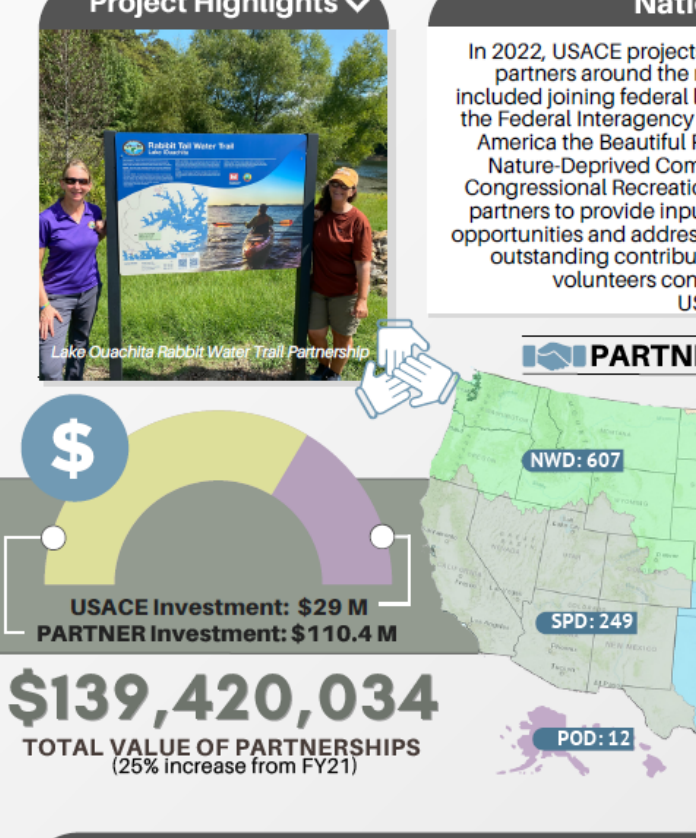

National Highlights V In 2022, USACE projects collaborated with more than 1,000 new partners around the nation. At the national level, highlights included joining federal land management agencies in developing the Federal Interagency Council on Outdoor Recreation MOU and America the Beautiful Promoting Equitable Access to Nature in Nature-Deprived Communities MOU. The second year of the Congressional Recreation Task Force engaged stakeholders and partners to provide input on how to enhance public recreational opportunities and address backlog needs at USACE projects. These outstanding contributions from our valued partners and volunteers continue to be vital in achieving the **USACE NRM mission. IN PARTNERS ENGAGED BY REGION** 

**MVD: 527 NAD: 199 UNITE LRD: 471 SWD: 397 SAD: 283** 

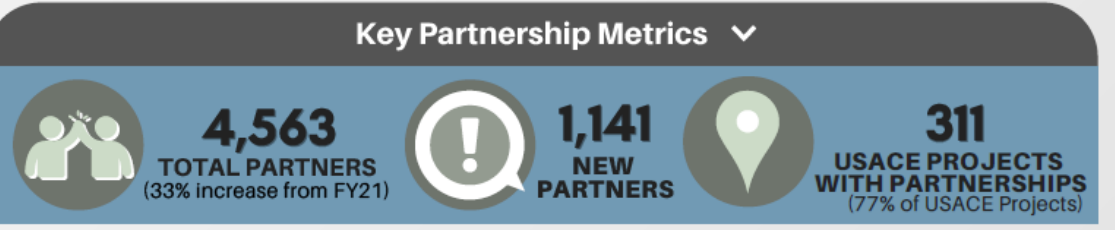

## **Maximizing Data Entry: Partnership Tracking Spreadsheet**

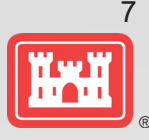

- **U.S. ARMY**<br>• This can assist with keeping track throughout the year to make data entry in October much easier
	- Available on NRM Assessment/OMBIL Partnerships FAQ page:

<https://gateway.erdc.dren.mil/nrm/partners/FY21-NRMAssessment-Partnerships>

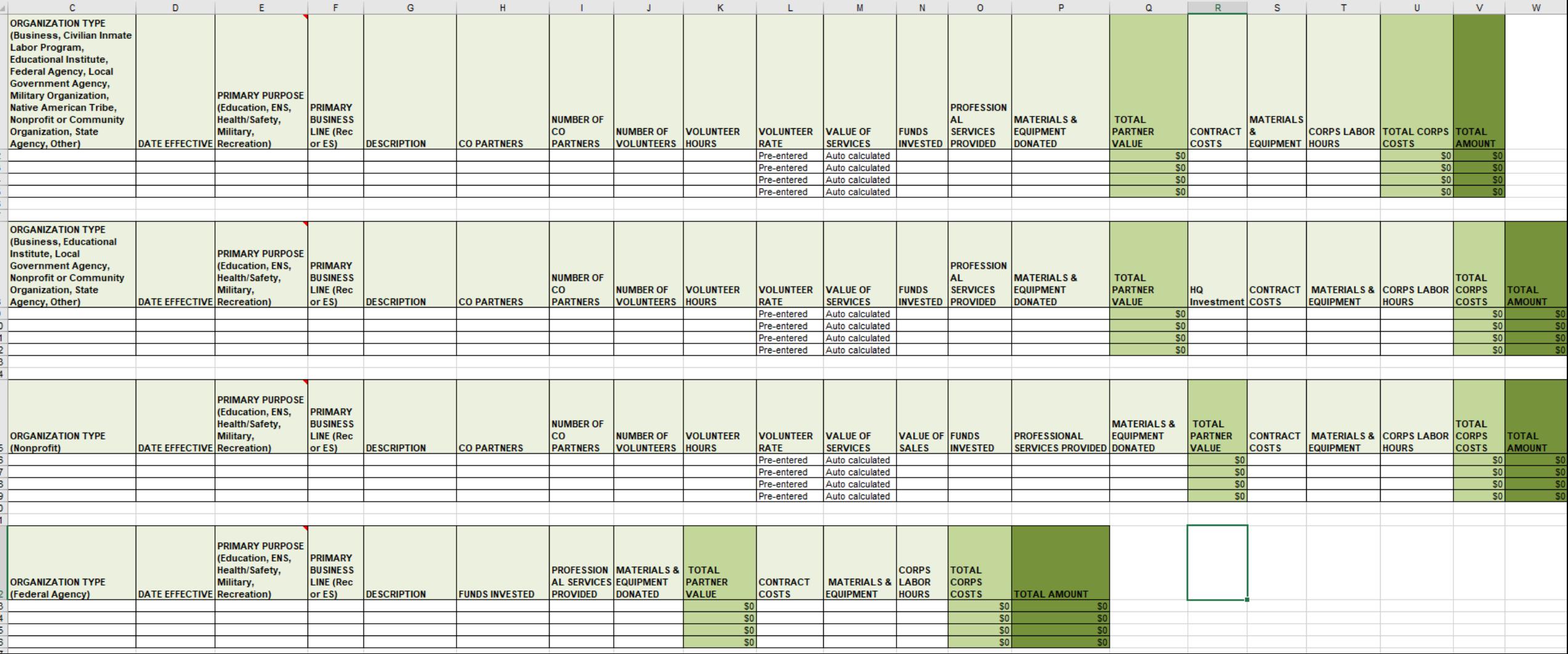

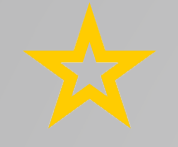

# **Volunteer Hours Tracking in the Volunteer app**

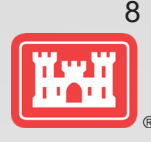

**U.S. ARMY** 

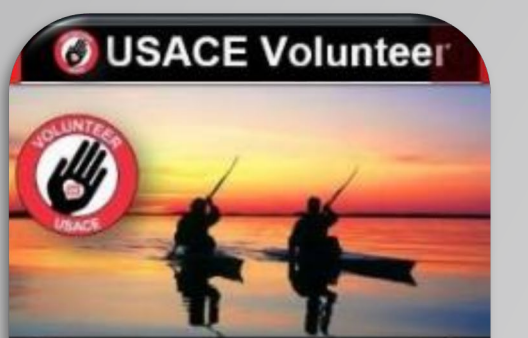

Volunteer Program Overview

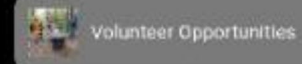

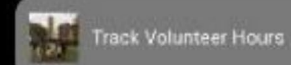

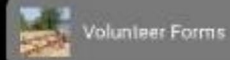

ctivity Hazard Analysis

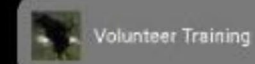

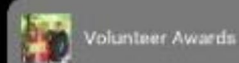

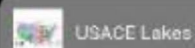

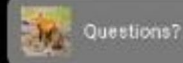

**Track Volunteer Hours FY23** 

The U.S. Armly Corps of Engineers (USACE) greatly appreciates the work provided by our volunteers. Please assist your volunteer coordinator by keeping track of service. hours you've completed by filling in the form below each time. you complete work at a USACE facility. It is important to document all of the work completed by volunteers to demonstrate the value provided to the local project, the community, USACE and the Nation. Documenting and tracking your service hours will also enable you to earn USADE annual day use passes, America the Beautiful Volunteer passes, and other volunteer awards for your hard work and decloation. Please fill out and submit the formbelow in its entirety and provide any feedback in the Comments or Concerns section.

\* Required

1. First Name \*

Enter your answer

2. Last Name \*

Enter your answer

3. Email \*

Enter your answer

4. Start date that volunteer service was provided

lease incut date (M/d/veve)

Information needed to track a volunteer:

- First Name
- Last Name
- Email

5. End date volunteer service was provided  $\widehat{\overline{H^{n}}}$ Please input date (M/d/yyyy)

6. How many hours did you provide volunteer service?

The value must be a number

7. Where did you provide volunteer service?  $\mathbf{x}$ 

Select your answer

Submit

 $\vee$ 

Volunteer coordinators can run reports for their location and view volunteer hours nationally in the Volunteer Coordinator Portal in Microsoft Forms.

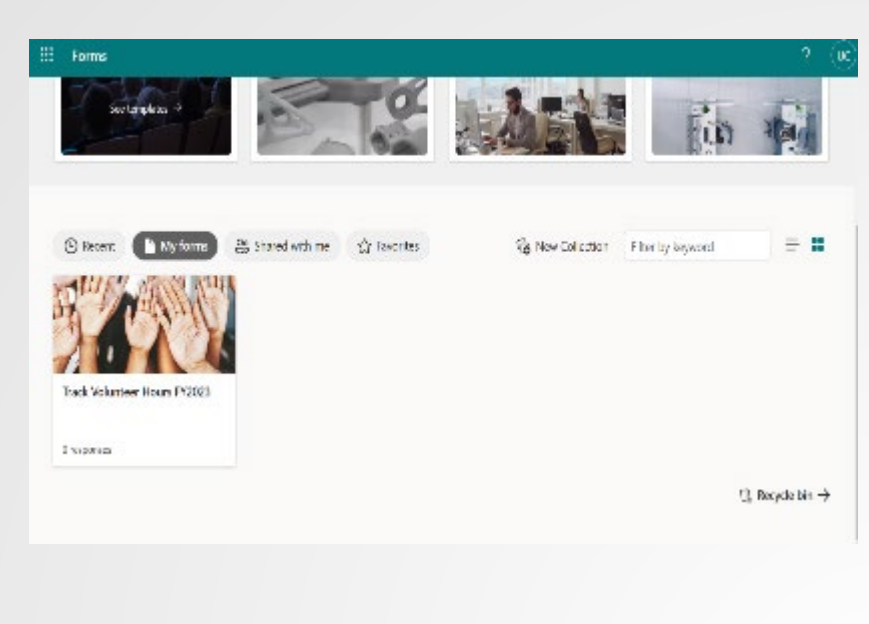

### [https://corpslakes.erdc.dren.mil/employees](https://corpslakes.erdc.dren.mil/employees/volunteer/app.cfm) /volunteer/app.cfm

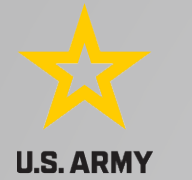

# **Volunteer Hours Tracking in Volunteer.gov**

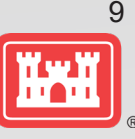

- Allows District Volunteer Coordinators to track a Registered, Guest, or Walk-in volunteer's hours for a particular volunteer opportunity
- Only Registered volunteers (with a volunteer.gov profile) can have lifetime hours tracked
- Required information to track a volunteer:
	- **▶ Last Name**
	- $\triangleright$  Email Address
	- $\triangleright$  Date of birth (Month, Day, Year)

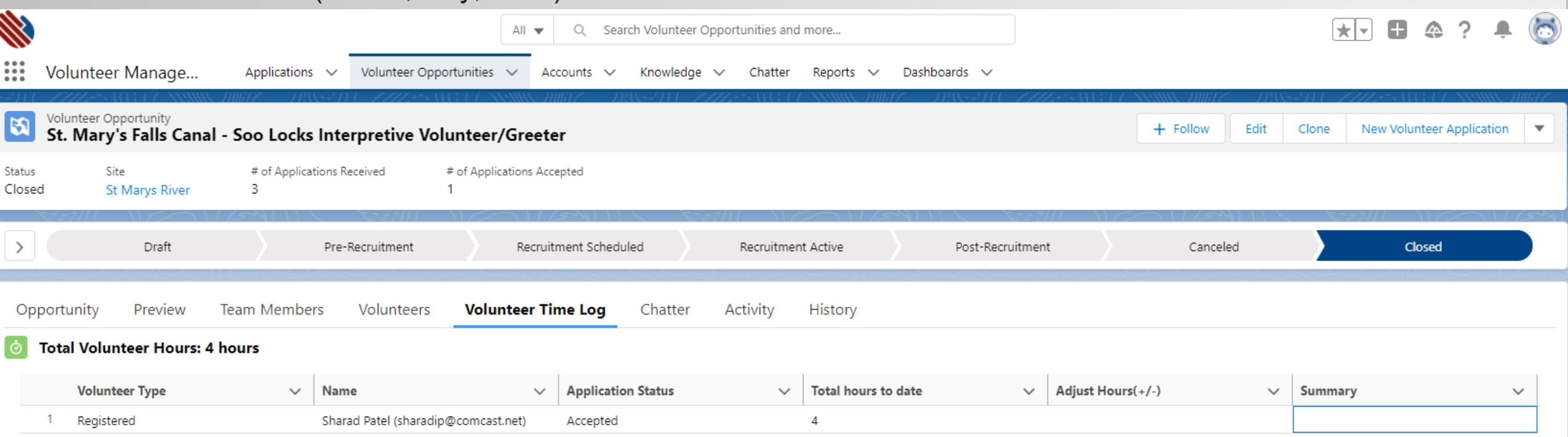

# **Volunteer Legacy Hours Tracking in Volunteer.gov**

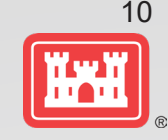

**U.S. ARMY** 

- Allows District Volunteer Coordinators to track historical hours for a volunteer
- Only Registered volunteers (with a volunteer.gov profile) can have legacy hours tracked
- Enter Opportunity Name, Volunteer, and Hours Volunteered

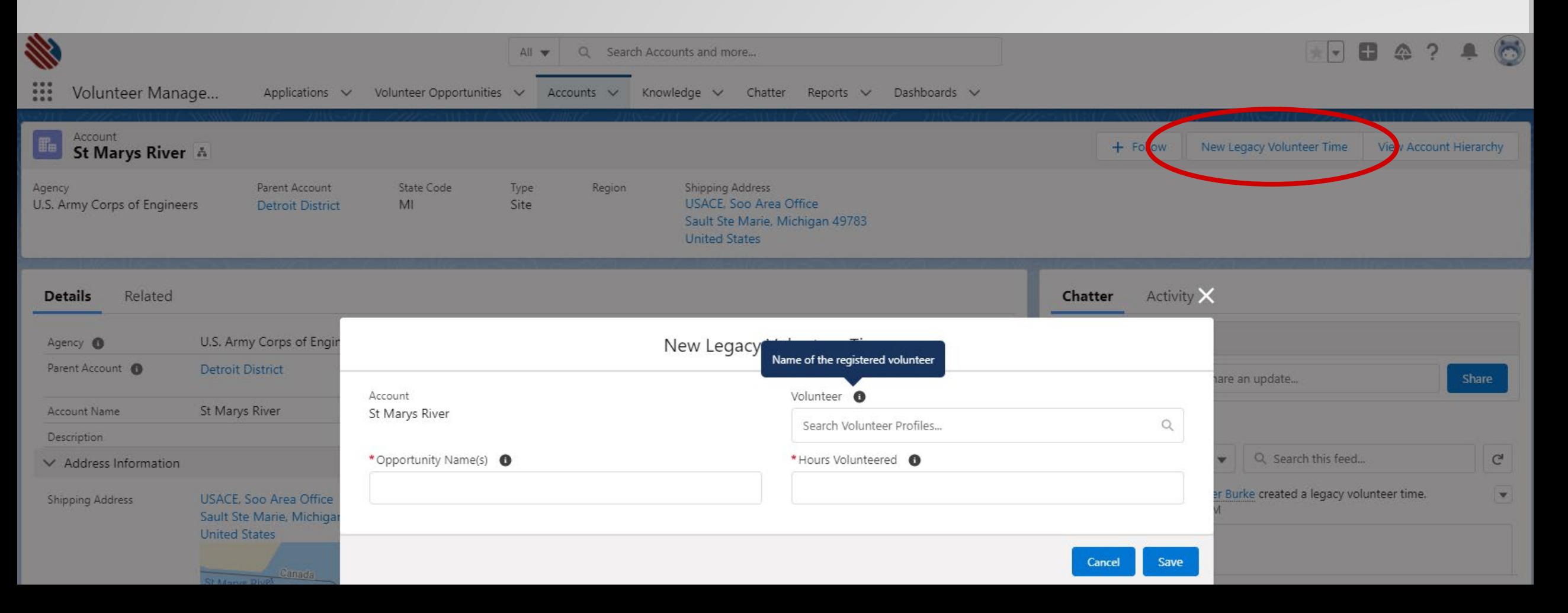

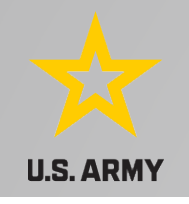

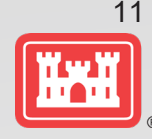

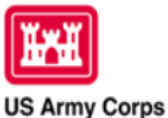

of Engineers

### **Natural Resources Management Gateway** to the future...

Lake Discovery Recreation **Env Compliance Env Stewardship Partners Visitors** Home News/Events People Forums Learning GETS Tools New Postings Submit Index/Search

### **NRM Assessment Tool**

Beginning in Fiscal Year 2018, the NRM community (Recreation and Environmental Stewardship Business Lines) will be utilizing the NRM-Assessment Tool (formerly the Rec-Assessment Tool) to collect annual data that will then be uploaded into OMBIL. Several notices, webinars and coordination have occurred through the OMBIL users group and District POC's.

The NRM Assessment Tool data modules are moving to the Civil Works Business Intelligence Hub (https://cwbi.usace.army.mil) during FY22. The Citation Module and Environmental Stewardship Modules will be in the new CWBI-Ops in FY22. The NRM Module and Partnership will remain in the NRM Assessment Tool in FY22 and make the transition to CWBI-Ops in FY23.

The PSA Module update will follow the same process as FY21. Submit corrections via appropriate forms with approval signatures. This will allow accurate and correct PSA list with facilities to be uploaded into CWBI.

- o Partnerships
	- Module Opens October 1 closes November 15
- o Citation
	- Modules CWBI FY21 due by 30 September. FY22 due by 31 October.
- All links below are restricted to U.S. Army Corps of Engineers users.
	- o NRM Assessment Tool
	- o NRM User's Group & Quality Assurance Team Charter
	- <sup>o</sup> Webinars & Training materials are avaialble for each of the modules once you log into the system.

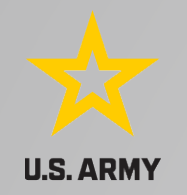

## **NRM Assessment Tool: Volunteers**

https://gateway.erdc.dren.mil/nrm/rec-best/nrm.cfm

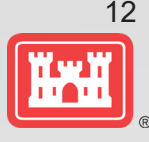

## NRM Assessment Tool

Welcome to the NRM Assessment Tool. There are multiple Modules within the NRM Assessment Tool to facilitate the annual OMBIL update along with the annual Rec-Assessment. All data within the OMBIL Update Modules will be uploaded into OMBIL, the database of record for our NRM project and PSA data.

The NRM Assessment Tool data modules are moving to the Civil Works Business Intelligence Hub (https://cwbi.usace.army.mil) during FY22. Expected timeline for data updates is not available at this time.

The PSA Module update will follow the same process as FY21. Submit corrections via appropriate forms with approval signatures. This will allow accurate and correct PSA list with facilities to be uploaded into CWBI.

### **NRM Update 2022**

- o Recreation PSA Module Submit PSA Additions and Corrections via Forms by 31 July 2022
- o NRM Module Opens 15 September closes 31 October
- o Environmental Stewardship Module CWBI Opens 15 October
- o Partnerships Module Opens October 1 closes November 15
- o NRM User's Group Members
- o NRM User's Group & Quality Assurance Team Charter

### Log in

Select your project from drop down list and enter password

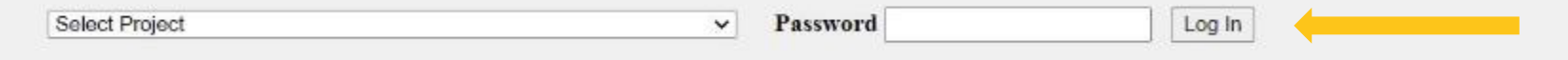

### **Create Password**

Select your project from drop down list. If you don't see your project, an account may already be created. Passwords are only created once per lake.

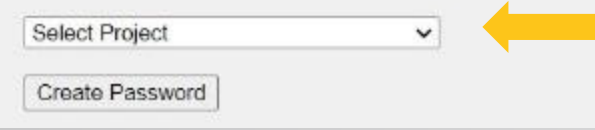

If your project has not logged into NRM Assessment before, you will need to select your project from this list and create a password.

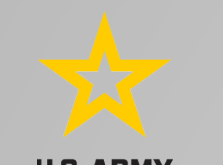

## **NRM Assessment Tool: Volunteers**

https://gateway.erdc.dren.mil/nrm/rec-best/nrm.cfm

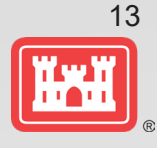

## NRM Assessment Tool

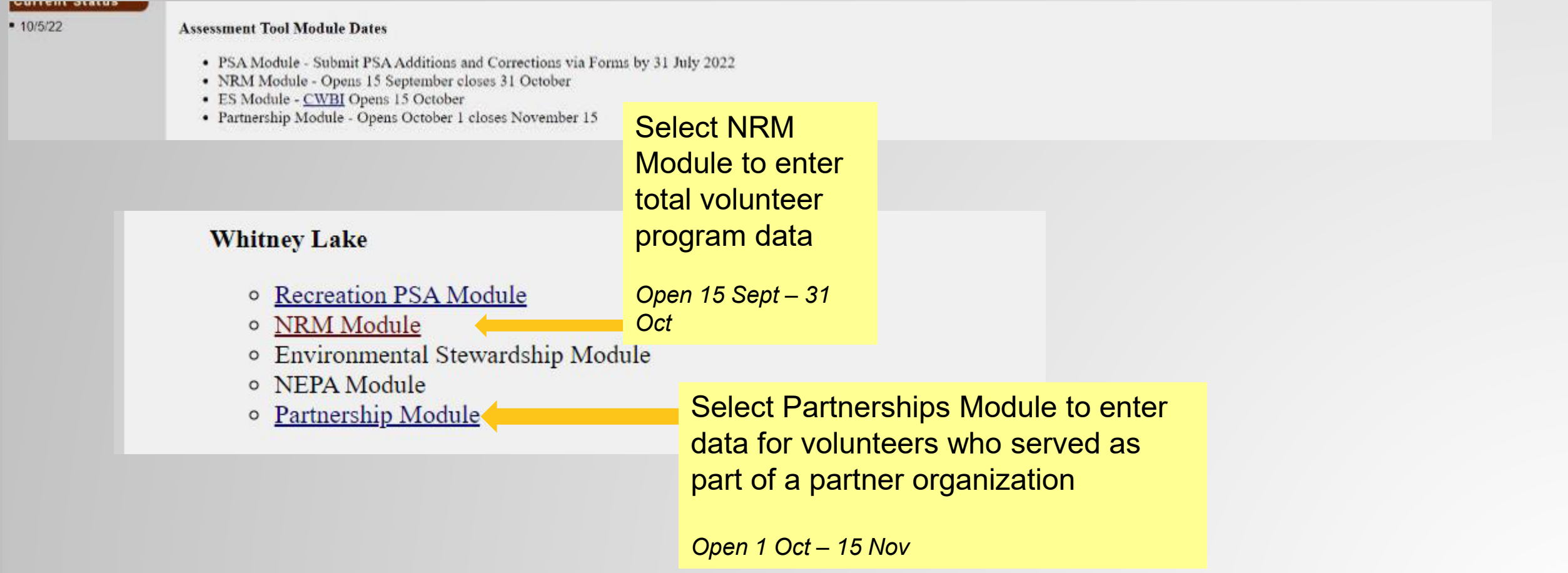

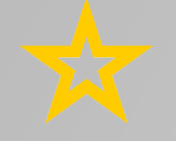

**U.S. ARMY** 

## **NRM Assessment Tool: NRM Module Volunteers/Passes**

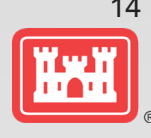

## NRM Assessment Tool

### **Assessment**

District/Division List

**Assessment** 

Welcome to the NRM Module of the NRM Assessment Tool. This module is replacing your annual OMBIL update for Volunteers, Passes, Roads, Title 18, Interpretive Contacts, Special Events, & Law Enforcement Contracts.

\* Recreation PSA Module **Directions** 

NRM Module

**Env Stewardship** Module Partnership Module

**NRM Module** 

1. Successfully completing the annual update requires completing ALL steps in this module. 2. Project Site Area (PSA) Detail information must be entered for each CORPS MANAGED PSA listed. This information is utilized in the budget build. 3. Review each step. Each project may or may not have a SPECIFIC PROGRAM or ACTIONS for this fiscal year (FY). To update each step click the name/program. 4. If your project does not have a SPECIFIC PROGRAM (Ex: Special Events) for this FY, click NO and SUBMIT. No further action needed. 5. For each Step/PROGRAM with updates, click on the name, then enter FY22 information.

- Webinar
- Questions & Answers
- User's Group Reach out to your Division representative for assistance if needed.

**Hords Creek Lake** 

In Review

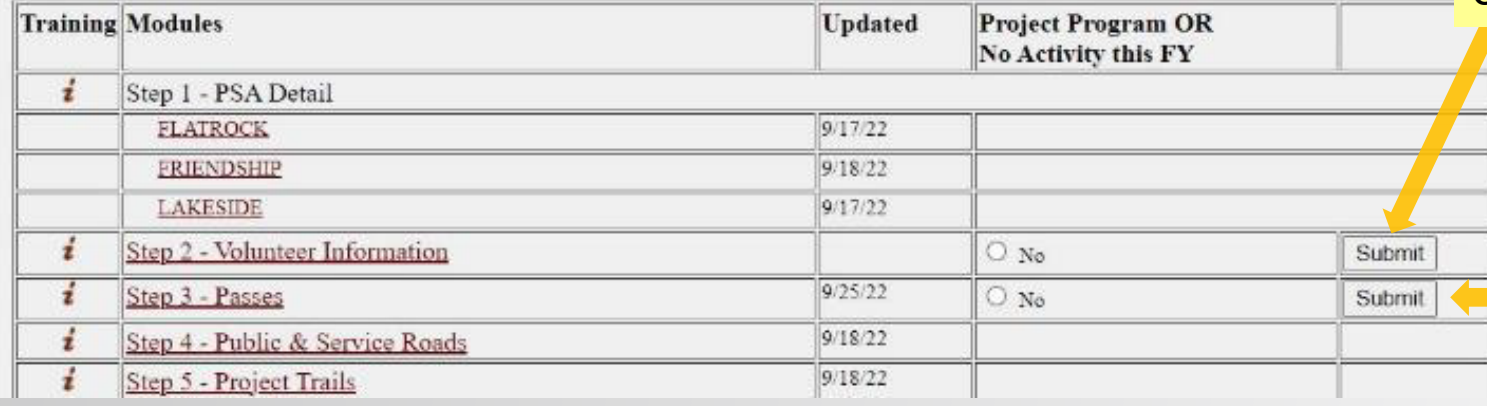

**Select Step 2: Volunteer** Information to enter total number of volunteers, total hours, and incidental expenses

> Select Step 3: Passes to enter total number of ATB **Volunteer Passes, and total** number of Corps Annual Day Use Passes issued to volunteers for 100 hours of service

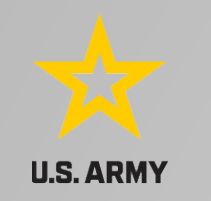

## **NRM Assessment Tool: Partnerships Module**

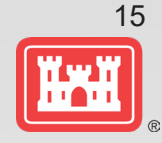

## NRM Assessment Tool

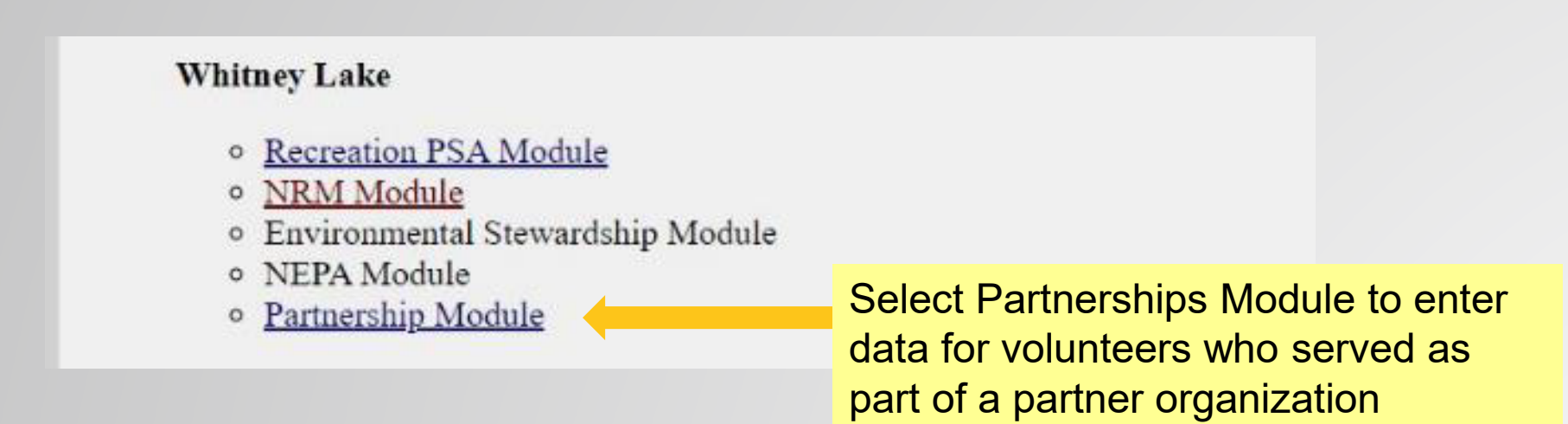

*Open 1 Oct – 15 Nov*

### **Partnership Module**

### **Assessment**

· District/Division List **Assessment** 

Welcome to the Partnership Module of the NRM Assessment Tool. This module is replacing your annual OMBIL update.

### Webinar

#### · Recreation PSA Module · NRM Module

- · Env Stewardship Module
- · Partnership Module

### In Review

There are currently no Partnerships in the system. If you have a Partnership, you may Start a New Entry

If this is correct, please verify by signing below and provide a short explanation

If you have entered No Partnerships in previous years, you will see this screen which asks you to enter new partnerships or verify that you still do not have any partnerships. An explanation and signature are mandatory. A member of the PAC team may follow up with your project.

ALERT: Before you sign and provide an explanation of □no partnerships□, have you considered if you have any of the following?

- Informal partnerships with other agencies, businesses, nonprofits, community groups (should be entered as Contributions)
- . Working with a local chapter of a partner with a national MOU https://corpslakes.erdc.dren.mil/employees/cecwon/mou.cfm (such as Boy Scouts, Ducks Unlimited, NEEF, etc.)
- Received grants such as Federal Highways FLTP or Reservoir Fisheries Habitat Partnerships
- Held a National Public Lands Day or other special event such as Kids to Parks Day, FLW Fishing tournaments, etc. with partners
- Conducted any environmental stewardship partnerships

Please enter your name to represent your signature

Approve & Submit

If you have entered No Partnerships in previous years, you will see this screen which asks you to enter new partnerships or verify that you still do not have any partnerships. An explanation and signature are mandatory. A member of the PAC team may follow up with your project.

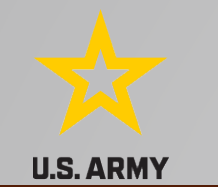

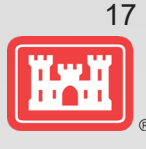

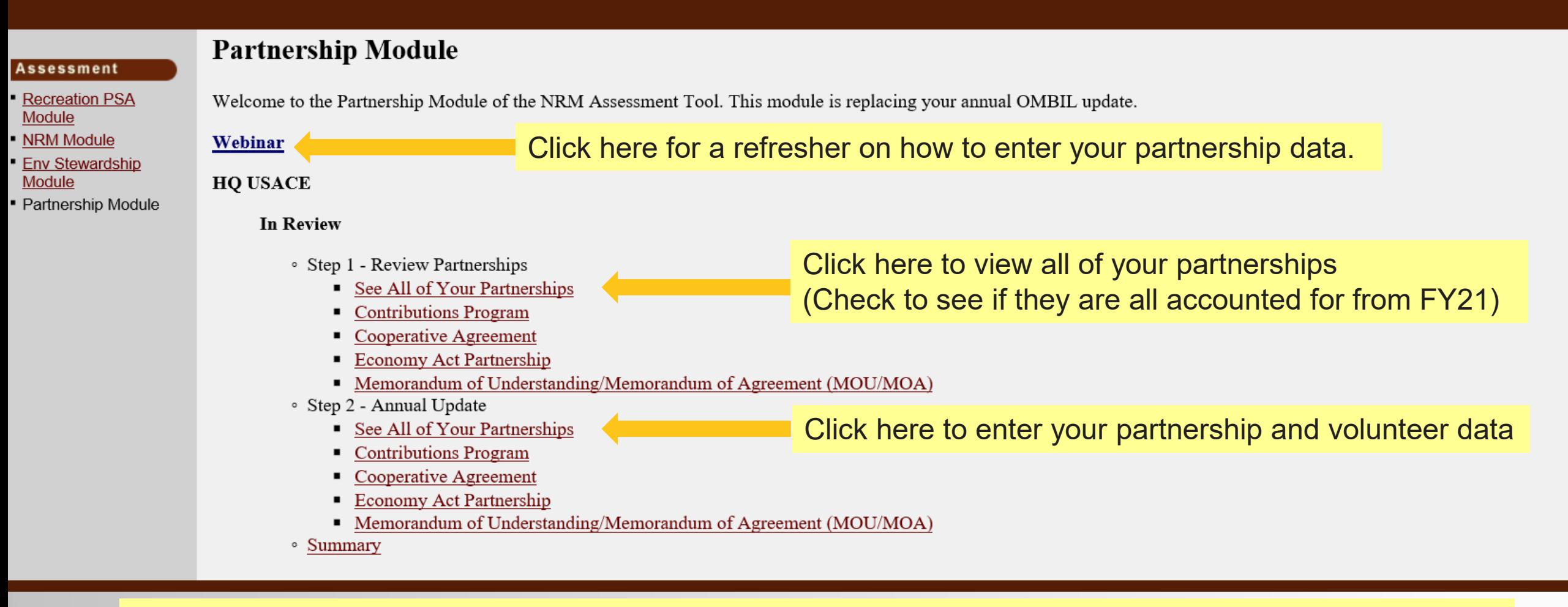

If you have entered partnerships in previous years, you will be taken to this screen to review past partnerships and enter FY22 data.

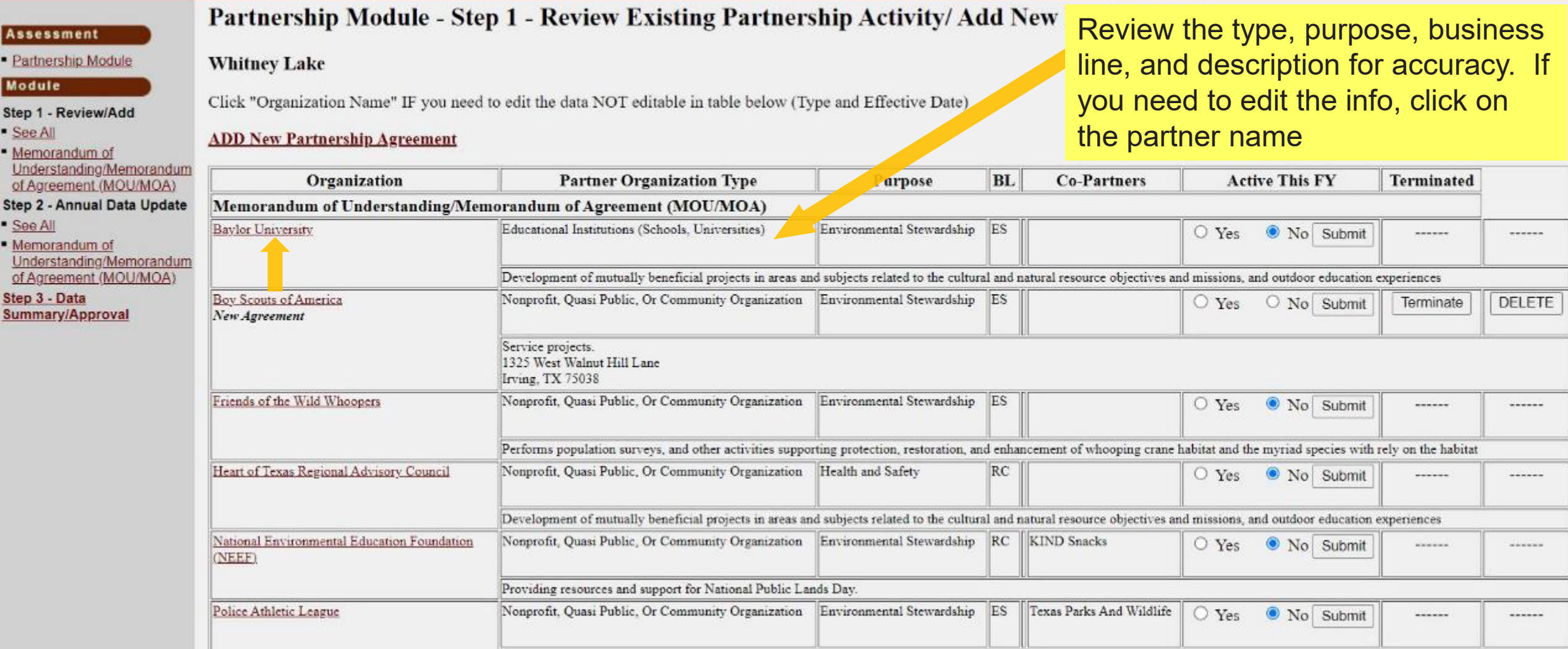

### Change for FY22: Select "Yes" or "No" for "Active this FY" then select "Submit".

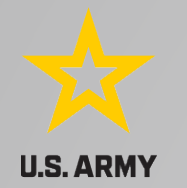

· See All

See All

Edit the partnership type, organization type, purpose, business line, description, name of co-partners as needed, and click Update.

## NRM Assessment Tool

#### Partnership Module - Step 1 - Review Existing Partnership Activity Add New Partnerships **Assessment** · Partnership Module **Whitney Lake** Module Memorandum of Understanding/Memorandum of Agreement (MOU/MOA) v **Partnership Type** Step 1 - Review/Add Organization **Baylor University** Memorandum of **Partner Organization Type** Educational Institutions (Schools, Universities)  $\check{ }$ Understanding/Memorandum of Agreement (MOU/MOA) **Purpose** Environmental Stewardship v Step 2 - Annual Data Update **Business Line** Environmental Stewardship v **Description** Development of mutually beneficial projects in areas and subjects related to the Memorandum of cultural and natural resource objectives and missions, and outdoor education Understanding/Memorandum experiences of Agreement (MOU/MOA) Step 3 - Data Summary/Approval Co-Partner

Update

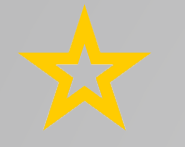

**U.S. ARMY** 

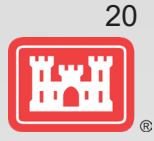

### NRM Assessment Tool

### Partnership Module - Step 1 - Review Existing Partnership Activity/ Add New Partnerships

**Assessment** 

· Partnership Module

Module

· See All

**Whitney Lake** 

Step 1 - Review/Add

Click "Organization Name" IF you need to edit the data NOT editable in table

See All

**ADD New Partnership Agreement** 

### Click here to add any new partnerships

· Memorandum of Understanding/Memorandum of Agreement (MOU/M

Step 2 - Annual Data U

· Memorandum of Understanding/Memor of Agreement (MOU/N

Step 3 - Data Summary/Approval

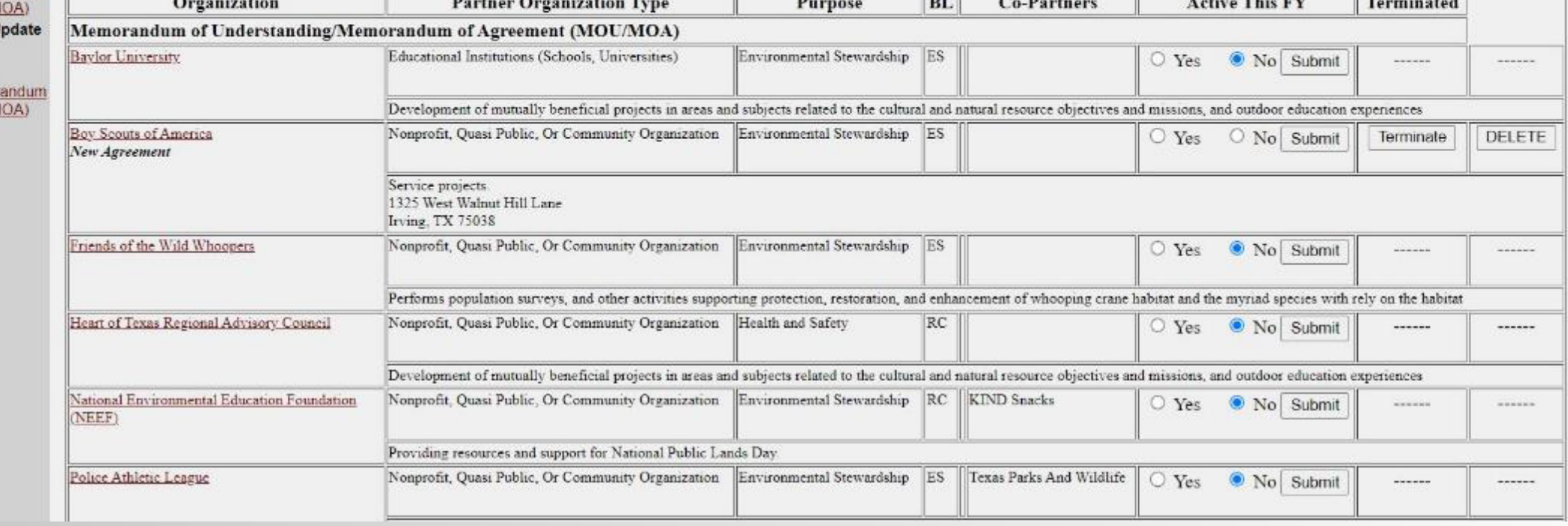

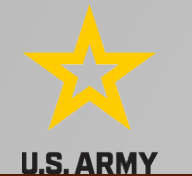

As

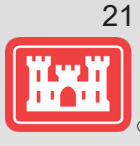

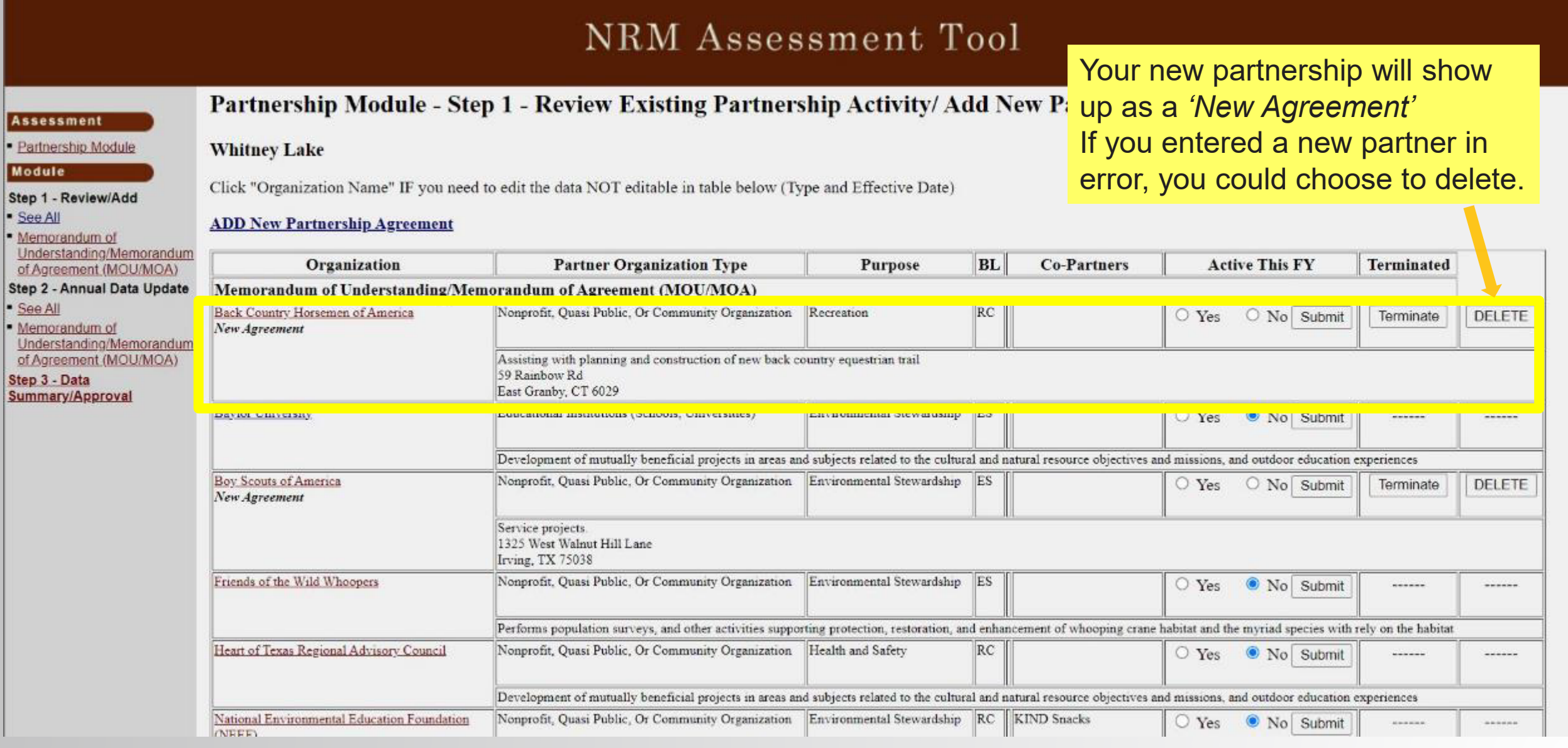

### **NRM Assessment Tool: Step 2 Annual Data Entry U.S. ARMY**

## NRM Assessment Tool

Partnership Module - Step 2 - Annual Data Update

**Wright Patman Dam and Lake** 

commas between digits.<br>Please be sure to fill in ALL fields below. You may use TAB key to move between fields. Click RETURN key to update the row.

Note: Volunteer hourly rate for FY22 is \$29.95

Fill in all boxes and click Update to save and complete calculations.

NOTE: You will not be able to save unless there is a value in Total Partner Value, Corps Labor Hours, and Total Corps Value.

NOTE: When filling in numbers, do not use

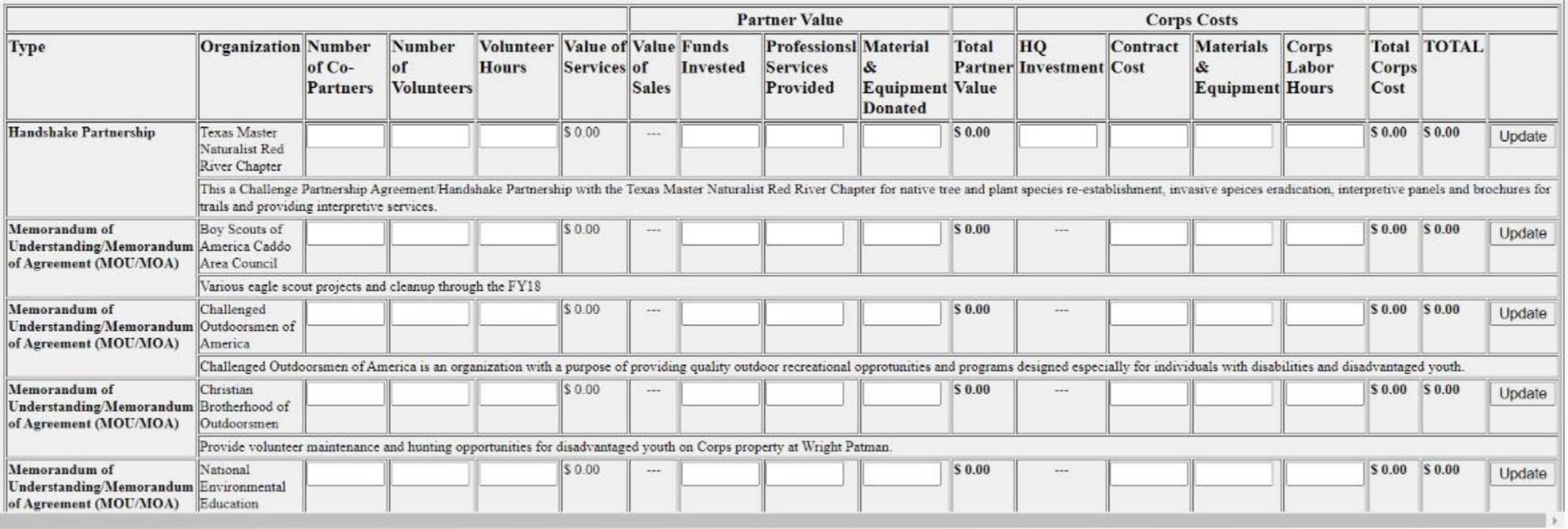

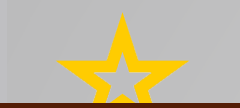

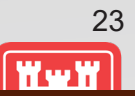

### **Assessment**

**Partnership Module - Summary** 

#### **Partnership Module** Lake Washington Ship Canal

#### Module

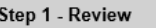

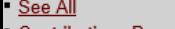

- <u> Contributions Program</u>
- **Cooperating Associatio Handshake Partnership**
- Memorandum of
- **Understanding/Memoral**
- of Agreement (MOU/MO) Step 2 - Annual Update
- See All
- **Contributions Program**
- **Cooperating Association**
- **Handshake Partnership**
- Memorandum of
- Understanding/Memoran
- of Agreement (MOU/MO
- Summary

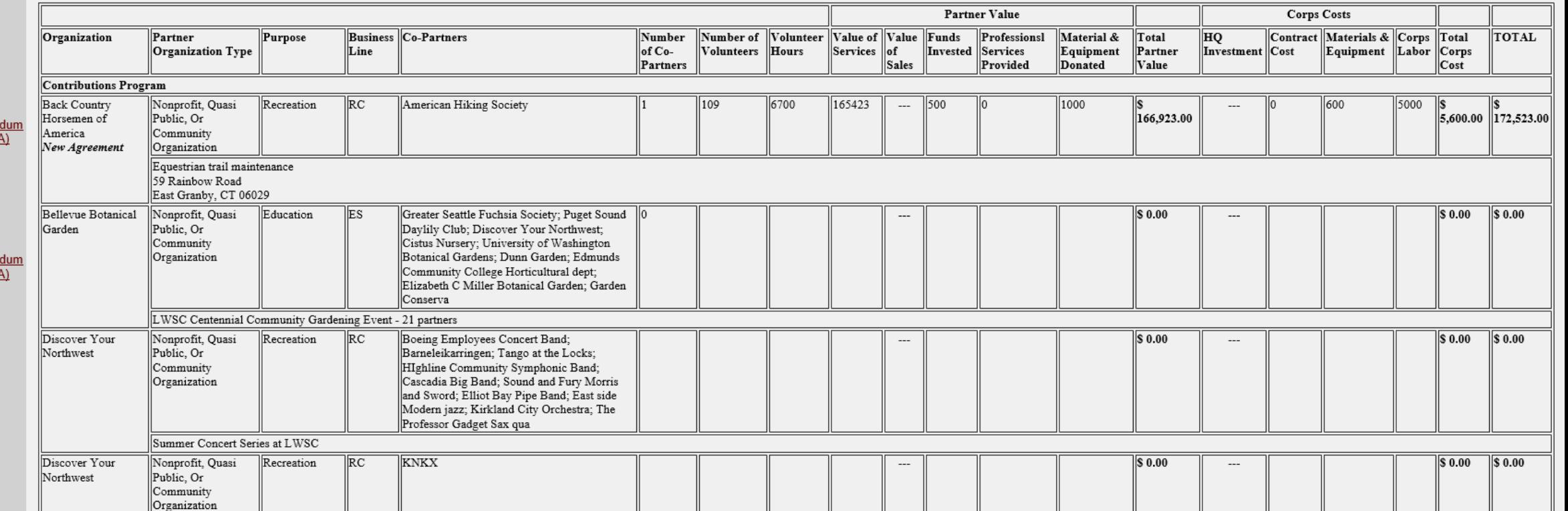

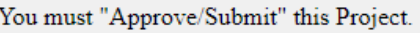

Please enter your name to represent your signature

Approve & Submit

You must "Approve" this Project for District/Division

Please enter your name to represent your signature

Approve

Do not forget to sign and click Approve & Submit to save your data. You can still make changes after selecting submit.

District or Division must also approve data.

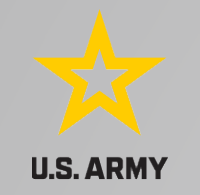

# **Partnerships in NRM – Common Errors**

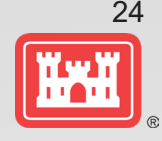

### **Special events**

Many people forget that the contributions provided by partners is considered a partnership and has value.

Be sure to enter the partner info for Kids to Parks Day, National Public Lands Day, Major League Fishing (MLF) events, CAST fishing events, Get Outdoors Day, Bass Pro special events, etc.

The partner value should include the value of their time, **and** supplies they provide for the event (this can be booth space or marketing materials).

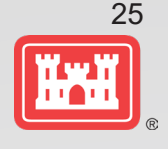

# **Entering National Public Lands Day (NPLD) Events**

1) Enter volunteer data into the NRM Module of NRM Assessment Tool

2) Enter the event into the Partnerships module of NRM Assessment

- *a) If other partners are involved*, list National Environmental Education Foundation (NEEF) as the primary partner and all others as co-partners (Do not enter NPLD as the partner name.)
- *b) If no other partners are participating* in the event, just list NEEF as the primary partner
- c) Partner contribution should be the volunteer hours performed within the scope of the event.

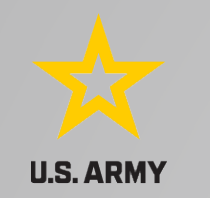

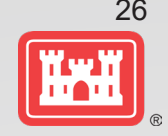

## **National MOUs**

If a partner is on the list of national MOUs and there is not some other agreement type involved in the project, make sure to select MOU. Many lakes also have local MOUs.

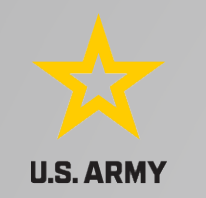

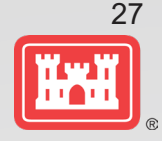

## **Cooperating Association**

There is a pick-list for these associations. If you have an official association that is not on the list, let Heather Burke know and she will get it added.

Every one of these organizations should have some type of value associated with them for the year.

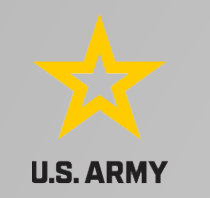

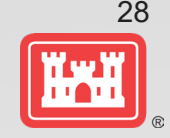

## **Contributions**

Volunteer service value for individuals should not be included in the partnership section of NRM Assessment, unless they have also contributed funds, materials/supplies.

Volunteers that work as part of an organization can be included here along with the value of funds, services, and materials contributed.

Volunteers that serve in an outgranted area (leased or licensed area) should not be counted in NRM Assessment unless they are working directly for USACE in that area and signed up on a OF301a form.

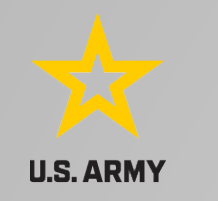

# **Volunteer Reporting in NRM Assessment**

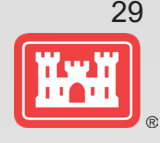

- Volunteer data must be captured each year during October in the NRM Assessment tool
- Annual Project Data Update: Record total number of volunteers, volunteer hours, and reimbursed incidental expenses
- Annual Partnerships Update: Record number of volunteers and volunteer hours that the partner provides
- Hours served by SCA and other youth conservation corps groups should be entered as volunteer hours in both update sections.
- USACE and other federal agencies use the Independent Sector's hourly rate as set by the Bureau of Labor Statistics each spring to calculate the value of service per hour, regardless of age or activity. No cost of living or other adjustments of any kind may be made to this rate.

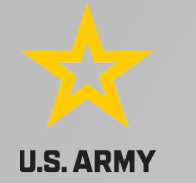

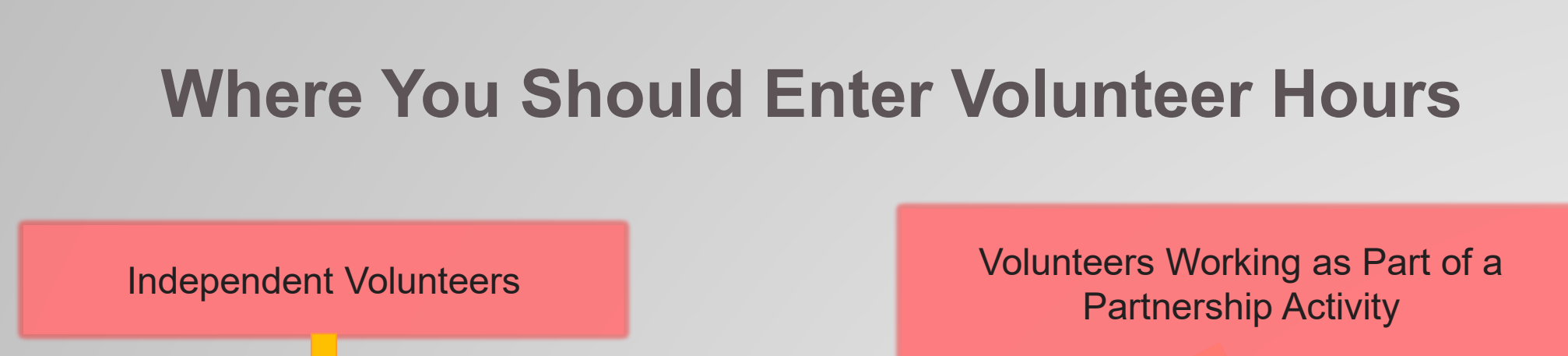

Enter Hours into Partnerships and Volunteer Module: Volunteer Activity Non-Partnership Volunteers Section

Enter Hours into Partnerships and Volunteer Module: Partnership Agreements Section in the Details of the Specific Partnership

NOTE: This is a change from previous years where partnership volunteers were a subset of the overall volunteer number. Now we are collecting non-partnership volunteer data and partnership volunteer data and adding them together to determine the total number of volunteers.

How to Enter Volunteer Data in CWBI-OPS Partnerships and Volunteers Module

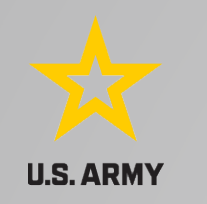

# **Volunteer Data Decision Tree**

Available on NRM Assessment/OMBIL Partnerships FAQ page and Volunteer Program FAQs page:

http://corpslakes.usace.army.mil/employees/faqs.cf m?Id=partner -OMBIL&Nav=partner&View=Yes

[https://corpslakes.erdc.dren.mil/employees/faqs.cfm](https://corpslakes.erdc.dren.mil/employees/faqs.cfm?Id=volunteer&View=Yes) ?Id=volunteer&View=Yes

### Step 1. Review/Add- Volunteer Activity

Enter non-partnership volunteer hours in this section of the CWBI tool. This is where you will capture the total number of volunteers, total hours of volunteer service (which will auto-calculate the total value of the service), and total incidental expenses reimbursed to volunteers who were not part of a partnership agreement/ organization for the FY. These often include camp hosts, gate attendants, and other individuals or families who volunteer independently of an established organization/group.

You will also see a row on this page for Partnership volunteers. These data will be imported from the Partnerships Agreement section of Step 2 and added to the Non-partnership volunteer data to calculate the total volunteers, hours, and expenses for the project.

### Step 2. Annual Data Update - Partnership Agreements

In this section you will capture data about volunteers who were part of a partnership agreement/organization that you identified as active for the FY in Step 1. Review/Add Partnership Agreements. You will capture total number of volunteers and total hours of volunteer service, which will auto calculate the value of service provided by the volunteers who were part of the partnership.

Please use the flow chart below to determine whether to count a particular individual volunteer's or group of volunteers' hours in the Partnership Agreements section of CWBI.

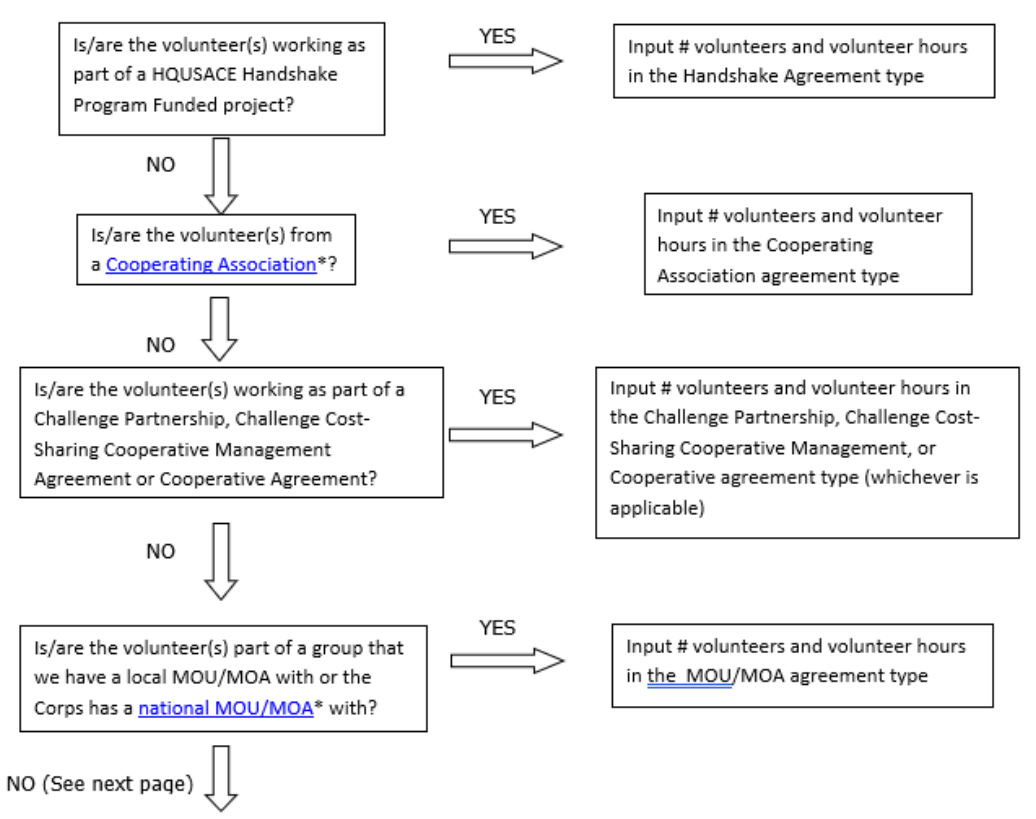

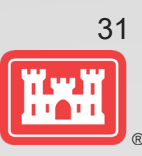

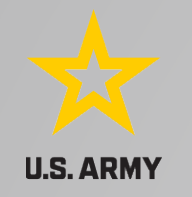

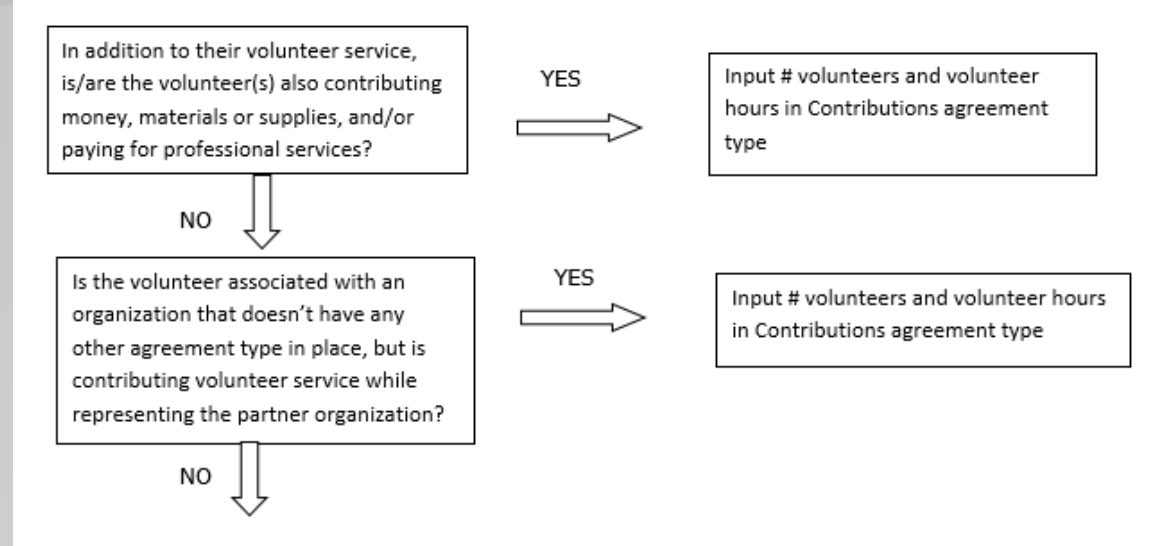

If you answer No to all of the questions above, the data for these volunteers will ONLY be input in the Step 1 Review/Add Volunteer Activity Non-Partnership Volunteers section of CWBI-OPS, not under the Partnership Agreements section for Partnership Volunteers. If you answer Yes to any of the guestions above, input the data into the first category with a Yes answer starting from the top down. Some volunteers may fit into multiple categories, but you should input the data in the first applicable category encountered in the flow chart.

Example 1: A volunteer group from IMBA (International Mountain Biking Association) may provide service to the Corps as part of a Challenge Partnerships Agreement, but they are also part of a national MOU. Because the Challenge Partnership agreement is an agreement for a limited, specific period of time and project, the volunteer hours for the particular project in the agreement should be input in the Challenge Partnership category instead of the MOU. If IMBA also volunteers hours not related to the Challenge Partnership Agreement, those additional hours would be input separately in the MOU category.

Example 2: Volunteers from a Cooperating Association, such as the Friends of Raystown Lake provide services for a project that is part of a Handshake Agreement. These hours should be input in the Handshake category instead of the Cooperating Association category, because the Handshake agreement is for a specific project. Additional hours volunteered by Association members such as working in a bookstore, creating interpretive materials, or managing a campground should be captured in the Cooperating Association category if they are not specifically associated with the Handshake project.

\*See NRM Gateway MOU/MOU page for list of national organizations with MOU/MOA and NRM Gateway Cooperating Association page for list of associations in CWBI-OPS. There is a pick-list of national organizations and cooperating associations already in the CWBI-OPS Tool. If you have a new cooperating association that is not on the list, please contact Heather Burke the get it added to the system.

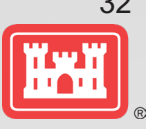

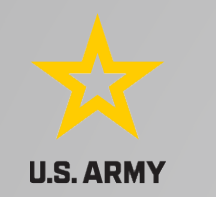

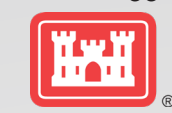

What NRM Assessment **DOESN'T** auto calculate:

- Total number of volunteer hours worked
	- $\triangleright$  Enter the TOTAL HOURS, not hours per volunteer
	- $\triangleright$  If you have 5 volunteers that worked 3 hours each, total volunteer hours should be 15 (not 3)

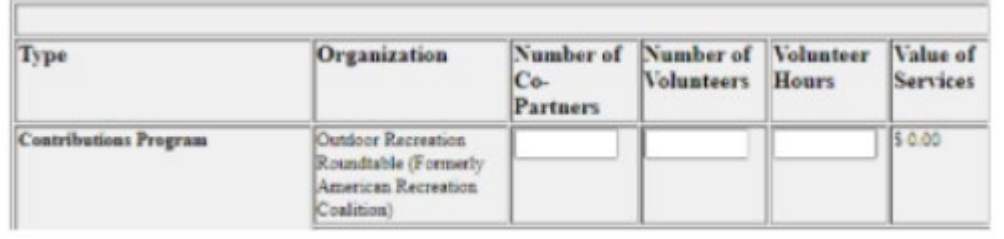

What NRM Assessment **DOES** auto calculate:

- Value of volunteer service
	- $\triangleright$  Automatically multiplies the total number of hours times the annual "value of volunteer service" set forth by the independent sector.

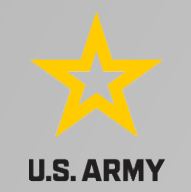

## **Tracking Materials Costs**

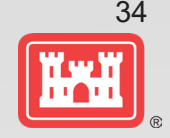

Make sure that materials costs are included in your partnership data.

- If a Boy Scout Troop comes to work on your project and they bring their own gloves, include the cost of gloves in their contribution.
- If a project vehicle is used to move materials to volunteer sites around the project, include an estimate for vehicle cost to your materials provided to the partnership.

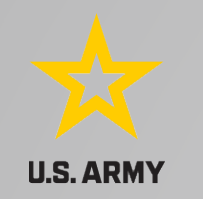

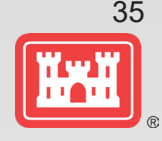

**Handshake** (This is not the same thing as an informal partnership where you 'shake hands' with the partner.)

This partnership type should only be selected for those projects that have received handshake funds from HQUSACE in the past 3 fiscal years.

Once the handshake funded project is complete, if you still work with the partner in future years, you'll need to make that a new partnership type to reflect the work (i.e. contribution, MOU, challenge partnership as applicable)

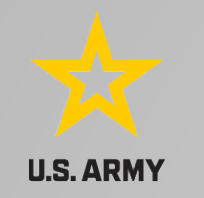

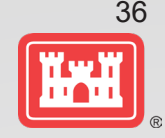

## **Economy Act**

This partnership type should only be used when USACE is paying for another Federal agency's services or vice versa. This involves the combination of an FS 7600a (formerly MOA/Interagency Agreement) and FS7600b to transfer funds.

For data purposes, when USACE is purchasing services from the other agency:

- The amount we pay the other federal agency (to provide their service to us), input in the Partner Professional Services Provided column.
- If they have used their own materials/equipment, include that in the Partner Materials/Equipment column
- Cost to route the Economy Act Agreement through Contracting (Grants Officer), input in the Corps Contract Costs column.
- Cost of Corps field staff time to work with the other federal agency implementing the project, input in Corps Labor.
- Cost of materials and supplies (if any) from the Corps, input in Materials/Equipment

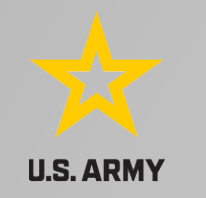

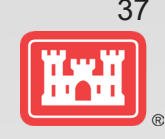

### **Zero values**

All of the prior year partners are automatically loaded into the system.

If a particular partner did not do anything with the project this year, it needs to be marked as No Activity.

Do not put zeros in every data field if the partner was not active.

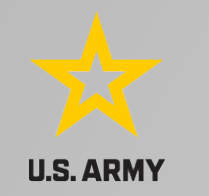

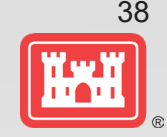

## **Corps Labor Hours**

We need to continue focusing on getting the Corps costs entered in addition to the partner value.

There is always going to an employee's time that should be captured in the Corps Labor Hours column.

We are also missing out on a lot of materials/ equipment value that we bring to these partnerships.

*Enter CORPS HOURS instead of \$\$ of Corps Labor. The value will be auto calculated in the reports.*

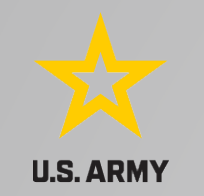

# **Data Field Definitions**

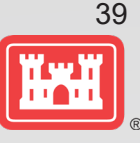

- **Value of sales** (only for cooperating associations) total value of gross sales returned to the project in accordance with the agreement.
- **Funds invested**  total dollar amount of cash funds invested by the partner (excluding bookstore sales funds reinvested in project)
- **Professional services provided**  total \$ value of professional services (i.e. engineer donating time to draft up plans and specifications or a grant writer donating professional time to research and write a grant proposal, etc.) provided by the partner. Calculate the value by multiplying the number of hours served times the prevailing hourly service charge.
- **Materials & equipment donated -** total \$ value of materials and equipment provided by the partner. Calculate the value of equipment using the local hourly/daily rental rate cost

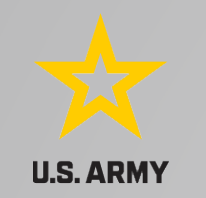

# **Data Field Definitions**

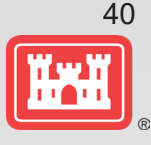

- **HQ investment** (only for Handshake) the total \$ value received from the Handshake Partnership money provided by HQUSACE
- **Contract Costs-** the total \$ value of services contracted by the Corps for use in conjunction with this agreement
- **Materials & Equipment provided**  the total \$ value of materials and equipment provided by the Corps
- **Corps Labor Hours**  the total number of hours of staff time provided by the Corps. This number will later be auto-multiplied by an average \$\$ of a park ranger hourly rate to get the dollar value.